Markku Laaksonen

# Vesiprosessin asennus ja käyttöönotto opetustarkoitukseen

Metropolia Ammattikorkeakoulu Insinööri (AMK) Automaatiotekniikka Insinöörityö 6.4.2016

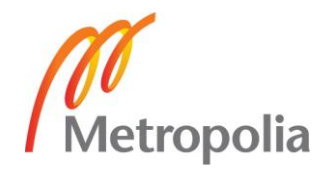

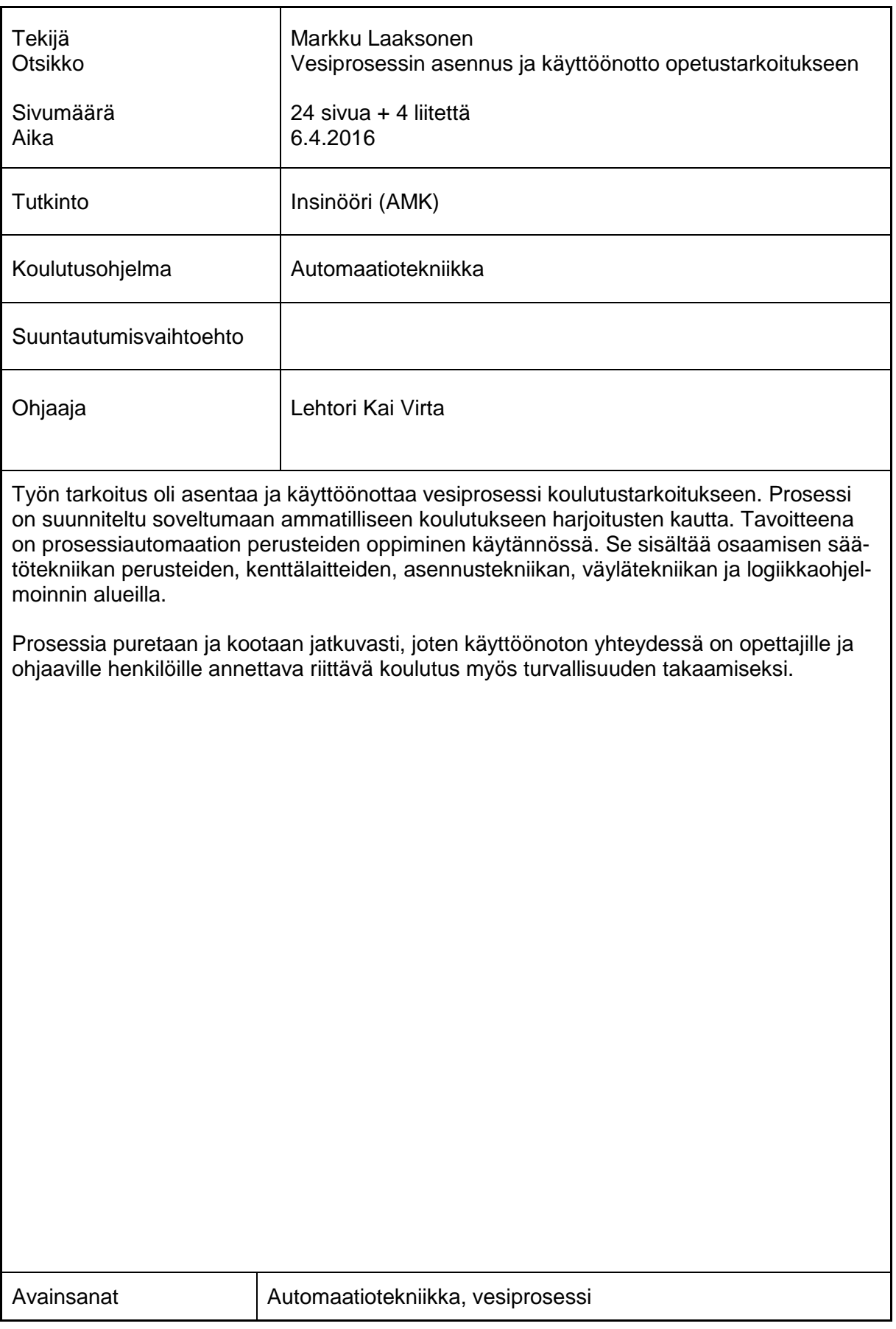

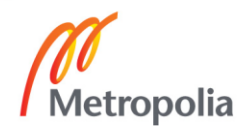

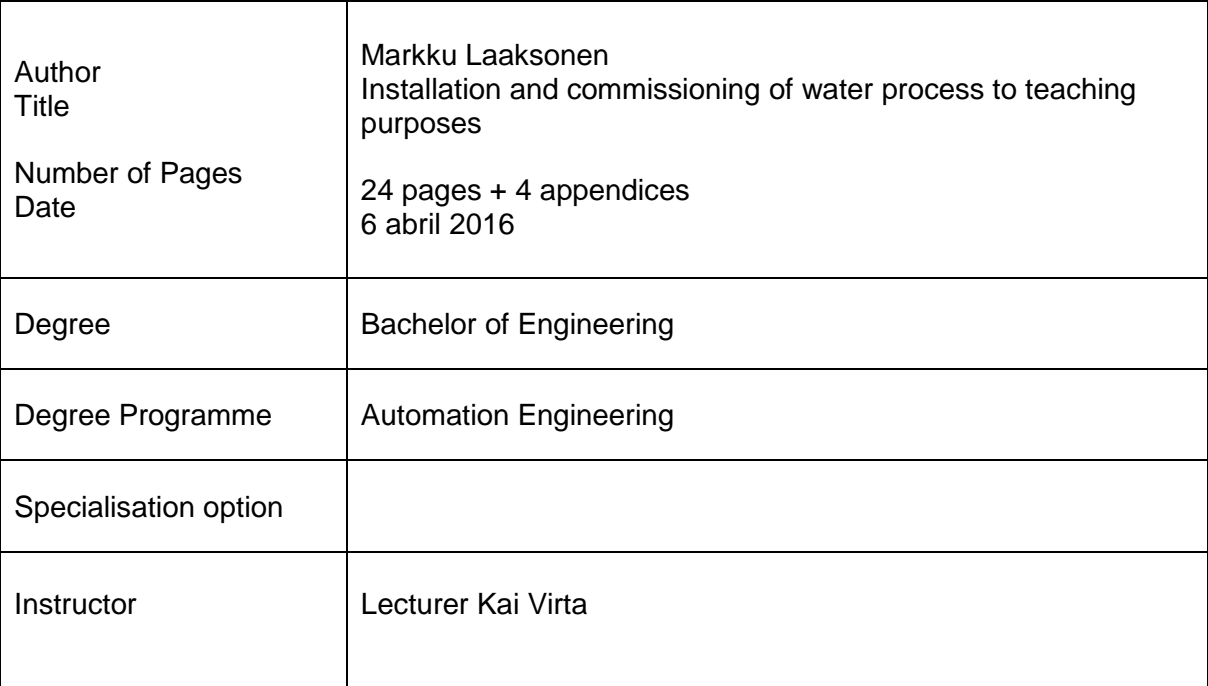

# **Abstract**

The aim of this work is install and put to use water process to teaching purposes. Process is plan fit to professional education by exercises. Coal is to learn fundamentals of process automation in practice. It is including know-how of fundamentals of control technika, field devices, installation technika, bus technika and PLC programming.

Process is taken apart and assembled all the time so to teachers and guiding persons have to give training enough to guarantee safety.

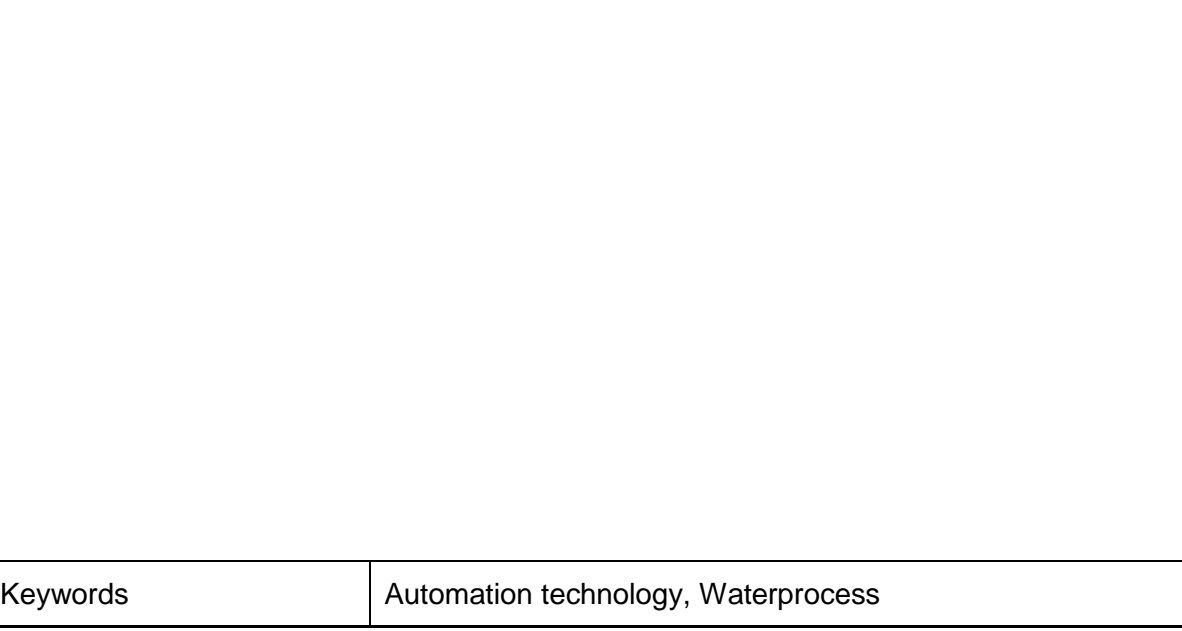

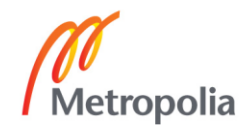

# **Sisällys**

# Lyhenteet

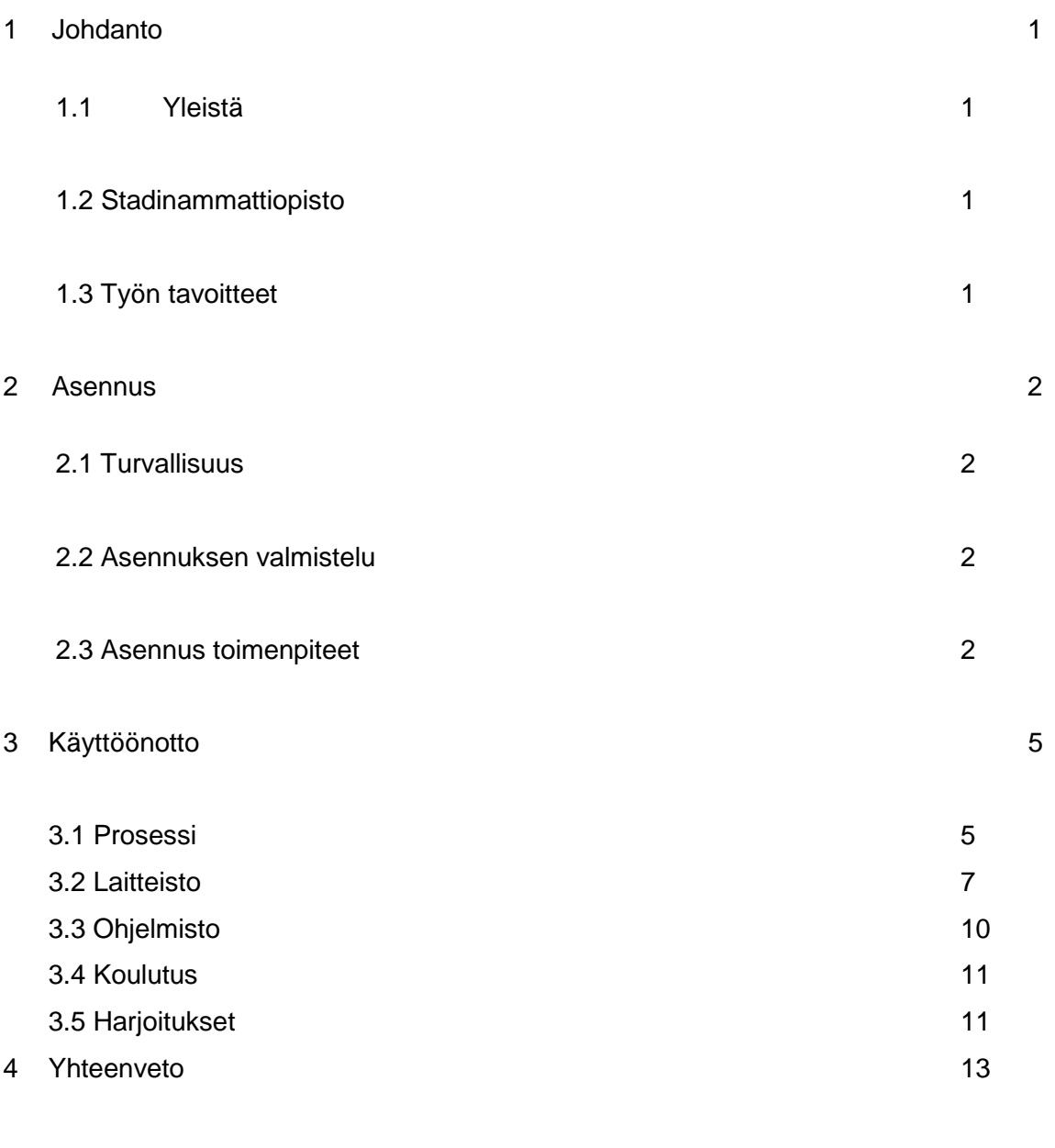

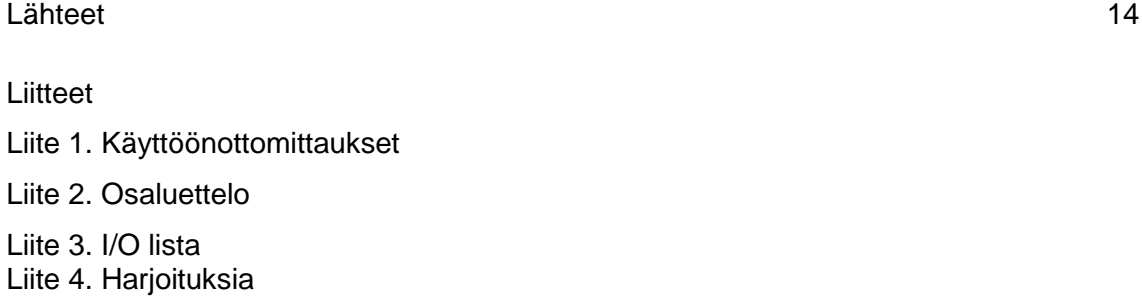

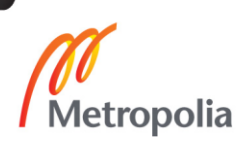

# **Lyhenteet**

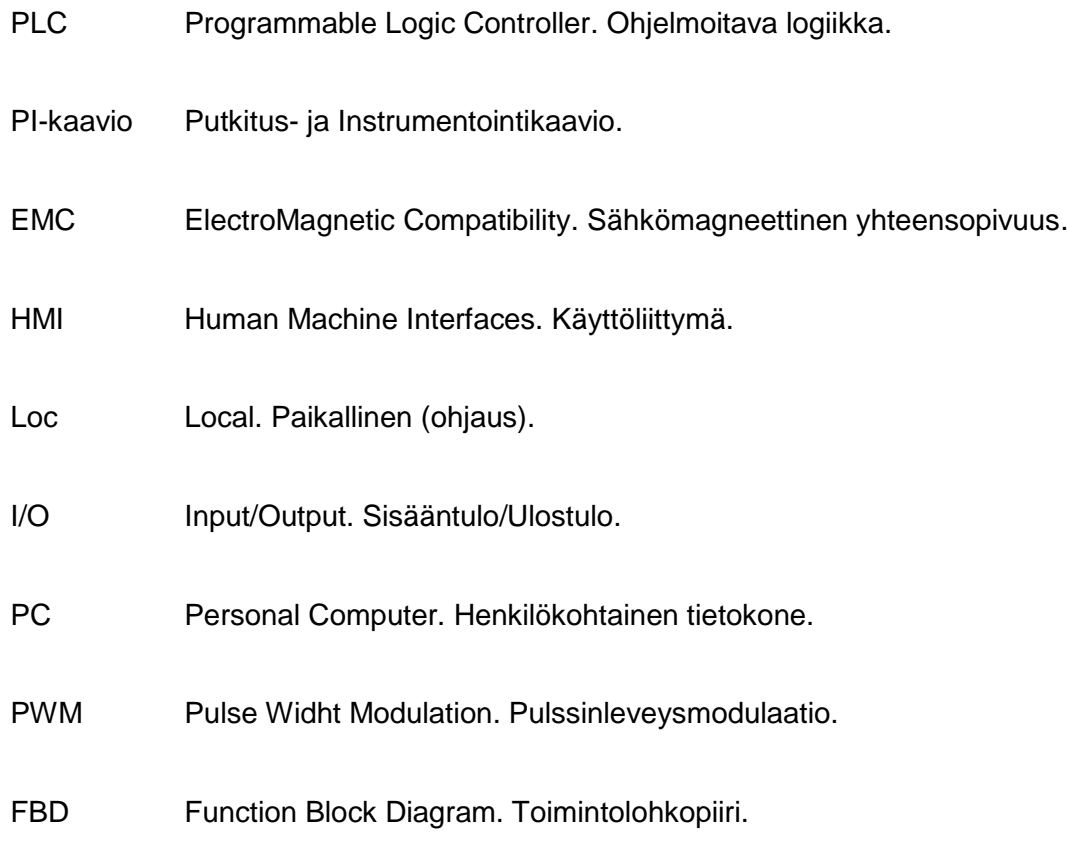

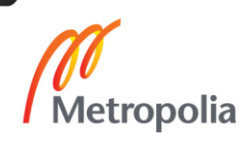

# <span id="page-5-0"></span>**1 Johdanto**

#### 1.1 Yleistä

Opetuksessa ammatillisissa aineissa pyritään käyttämään siihen soveltuvia opetusmateriaaleja, opetusvälineitä ja laitteistoja. Tarkoitus on vastata teollisuuden vaatimuksiin niin käytännössä kuin teoriassa. Oppilaitoksessa on mahdollisuus kokeilla erilaisia tilanteita, joita mahdollisesti voi tulla eteen työelämässä. Sen mahdollistamiseksi täytyy opetuslaitteiston vastata nykyajan tarpeita. Teollisuudessa vastaavat kokeilut eivät mahdollisesti onnistu, koska ne voivat aiheuttaa tuotantokatkoksia ja muita häiriöitä.

#### 1.2 Stadin ammattiopisto

Stadin ammattiopisto ja stadin aikuisopisto muodostavat yhdessä Suomen suurimman toisen asteen ammatillisen oppilaitoksen, jossa opiskelee jo noin 15 000 opiskelijaa. Stadin ammattiopisto tarjoaa koulutuksen yli 50 ammattiin useissa toimipisteissä ympäri Helsinkiä. Sähkö- ja automaatiotekniikan koulutuksesta valmistutaan sähkö- ja automaatioasentajiksi opiskelupaikkana Sturenkadun toimipaikka.

#### 1.3 Työn tavoitteet

Tavoitteena on asentaa ja ottaa käyttöön havainnollinen prosessiautomaatiolaitteisto ammatilliseen opetuskäyttöön. Tarkoitus on tehdä laitteistosta työelämän vaatimuksia vastaava. Toimittaja (Skillsup Oy) on toteuttanut laitteiston uusimmalla saatavilla olevalla tekniikalla. Tämä asettaa vaatimuksia myös opetushenkilökunnalle, joten käyttökoulutus ja seuranta on tärkeää. Laitteiston muunneltavuus ja haasteellisuus motivoivat myös oppilaita oppimaan. Kaikki harjoitukset ja ohjeet ovat myös digitaalisessa muodossa nykyvaatimusten mukaisesti.

#### **2 Asennus**

#### 2.1 Turvallisuus

Laitteisto oli jännitteetön asennuksen kytkentöjen ajan. Asennustila on turvallinen ja sopiva laitteistolle. Vesiprosessi on siirrettävissä paikasta toiseen pyörillä joten pyörät on lukittava asennuksen ajaksi.

#### 2.2 Asennuksen valmistelu

Ennen asennusta varmistettiin, että kolmivaihe sähkörasia, paineilma, vesiliitäntä ja viemäröinti olivat riittävän lähellä asennuspaikkaa. Koska sähkönsyötössä on vikavirtasuojat, oppilaitoksen luvalla EMC-suojauksen alentamiseen EMC-ruuvit tuli poistaa asennuksen yhteydessä.

#### 2.3 Asennustoimenpiteet

Siirrettiin vesiprosessi asianmukaiseen asennuspaikkaan pyörien avulla, jonka jälkeen ne lukittiin (kuva 1). Liikutettaessa tuli varmistaa ettei lävistäjän suuntaisia kuormituksia tullut.

Tämän jälkeen kiinnitettiin paineilmansäädin profiiliin ja liitettiin paineilmaletkun pikaliitin. Täytettiin varastosäiliö vedellä ja varmistettiin ettei säiliö vuoda.

Tehtiin jännitteettömät tarkastusmittaukset (suojajohtimen jatkuvuus ja eristysvastusmittaus) ja täytettiin tarkastuspöytäkirja (liite 1). Otettiin EMC-ruuvit pois taajuusmuuttajista, koska työtila on luokiteltu laboratoriotilaksi ja on suojattu vikavirtasuojilla.

Toiminnallinen testaus osoitti säiliöiden, putkilinjojen ja kenttälaitetoimintojen olevan kunnossa.

Tarkastettiin väylien (Profibus ja Profinet) johdotukset ja teimme silmämääräisen tarkistuksen. Kytkettiin sulakkeet päälle.

Varmistimme kolmivaihesähkönsyötön jännitteen ja pistorasian koon (16 A) ja ettei säiliö vuoda. Sen jälkeen kytkettiin sähköt päälle ja teimme jännitteelliset tarkastusmittaukset (syötön automaattinen poiskytkentä, vikavirtasuojan toiminta ja kentän pyörimissuunta). Kytkettiin ohjausjännitteen ja testattiin taajuusmuuttajien toiminta (U1 ja U2) paikallisohjauksella (Loc) taajuusmuuttajien käyttöpaneeleista.

Siirrettiin Stadin Ammattiopistoa varten tehty ohjelma (tehnyt toimitusjohtaja Jarmo Kainumaa) sekä PLC:lle että operointipaneelille (HMI). Tarkistettiin toimilaitteiden, antureiden (aistien) ja pumppujen taajuusmuuttajien toiminta.

Sen jälkeen laitteisto oli käyttökunnossa ja käyttöönotto aloitettiin.

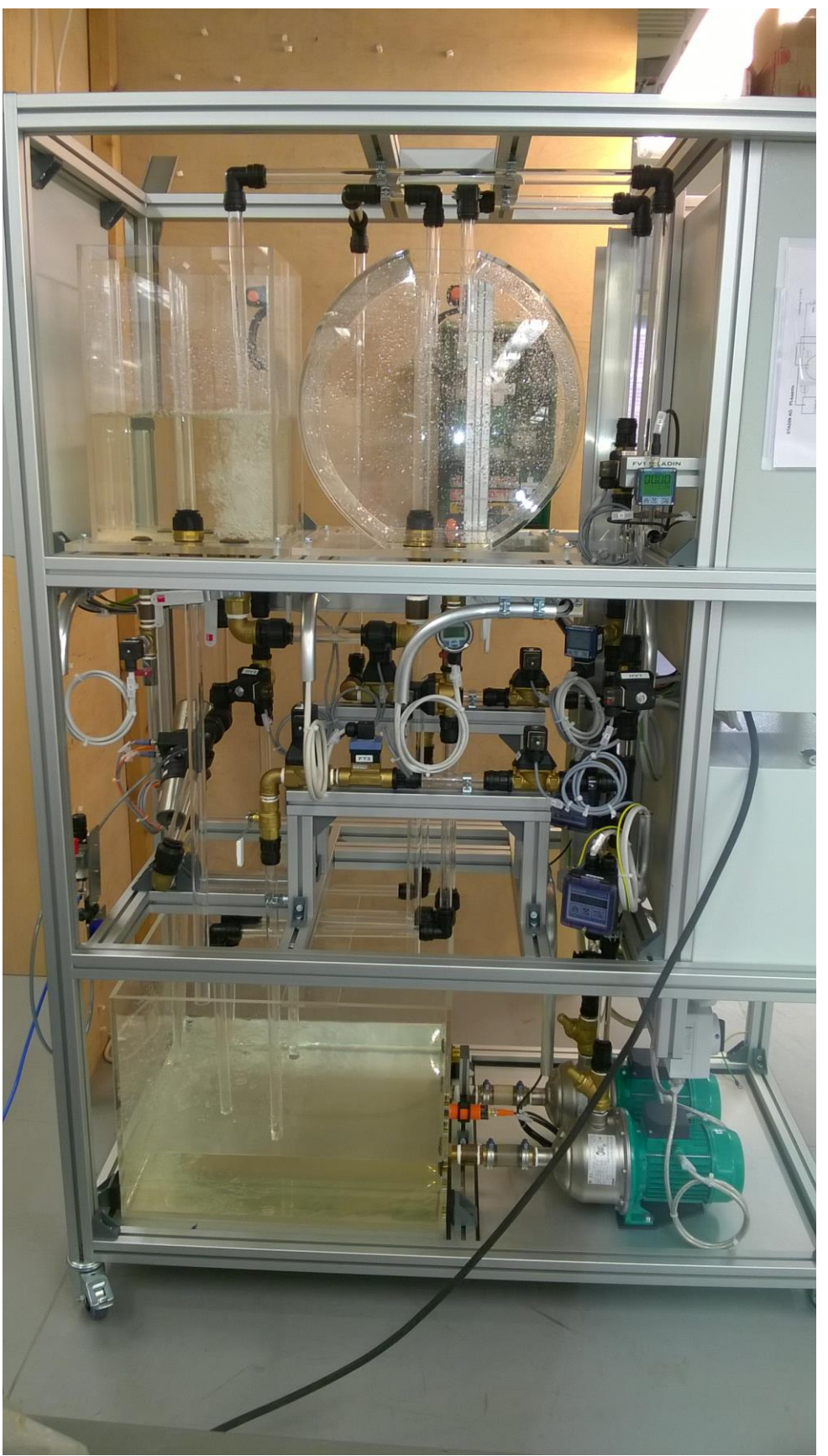

Kuva 1 Prosessilaitteisto

# **3 Käyttöönotto**

#### 3.1 Prosessi

Kuvassa 2 on prosessin PI-kaavio.

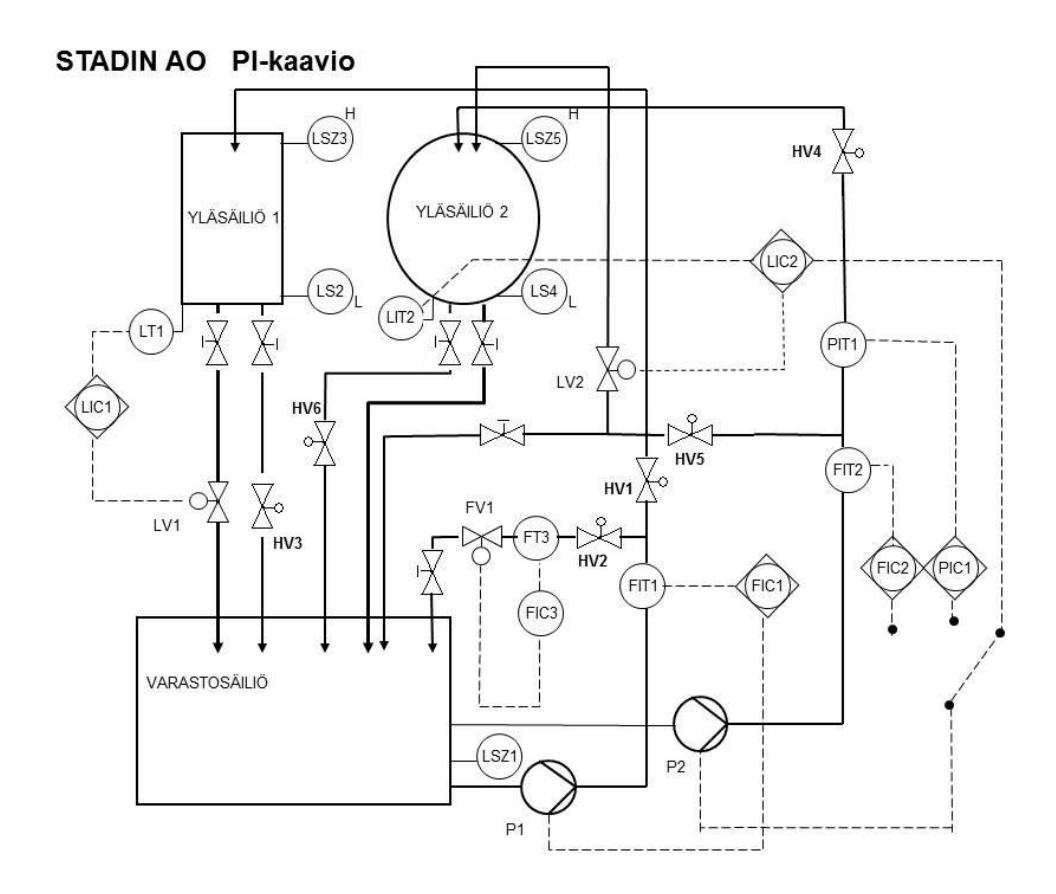

Kuva 2 Prosessin PI-kaavio

Prosessin osat ovat lueteltu osaluettelossa liite 2. Instrumentoinnin piirrosmerkkien tunnuskirjaimet on esitetty taulukossa 1.

Pumppu P1 kierrättää vettä varastosäiliöstä yläsäiliöön 1. Pumppu P2 kierrättää vettä varastosäiliöstä yläsäiliöön 2.

Yläsäiliön 1 pinnankorkeutta voidaan säätää säätöpiirillä LIC 1 ja virtausta säätöpiirillä FIC 1.

Korkeuden säätö perustuu pinnankorkeusanturiin ja lähettimeen LT 1. Se mittaa korkeuden perustuen veden aiheuttamaan paineeseen säiliön pohjatasossa. Korkeutta säädetään säätöventtiilillä LV 1.

Virtauksen säätö perustuu virtausanturiin ja lähettimeen FIT 1. Sen mittaustuloksen perusteella säädetään pumpun P1 kierrosnopeutta taajuusmuuttajalla.

Yläsäiliön 2 pinnankorkeutta voidaan säätää säätöpiirillä LIC 2 ja virtausta säätöpiirillä FIC 2 sekä painetta säätöpiirillä PIC 1. Virtaus säädetään säätöpiirillä FIC 3, jos pumpun P 1 veden kierrätys on valittu varastosäiliöstä varastosäiliöön magneettiventtiilillä HV 2. Säädin FIC 3 kontrolloi virtausta säätöventtiilillä FV 1 virtausanturin/lähettimen FT 3 perusteella.

Yläsäiliö 1 voidaan tyhjentää magneettiventtiilillä HV 1 ja yläsäiliö 2 HV 6. Pumpun P 1 pumppaus voidaan valita magneettiventtiileillä HV 1 ja HV 2. HV2 kierrättää vettä varastosäiliön ja HV 1 yläsäiliön välillä. Pumpun P 2 pumppaus voidaan valita magneettiventtiileillä HV 4 ja HV 5. Magneettiventtiili HV 5 kierrättää veden takaisin varastosäiliöön ja magneettiventtiili HV 4 yläsäiliöön 2.

Prosessin käyttöönotto etenee loogisesti prosessikaaviota seuraten. Siinä on esitetty kaikki toiminnot, jotka pitää koestaa.

|                         | Ensimmäinen kirjain        |                         | Seuraava kirjain             |
|-------------------------|----------------------------|-------------------------|------------------------------|
|                         | Mittaussuure               | Lisämäärite             | Toiminta 1)                  |
| A                       |                            |                         | hälytys                      |
| $\bf{B}$                |                            |                         | audiovisuaalinen toiminta    |
| $\overline{C}$          |                            |                         | säätö                        |
| D                       | <b>Tiheys</b>              | Ero                     |                              |
| ${\bf E}$               | Kaikki sähkösuureet 2)     |                         | Anturitoiminta               |
| $\mathbf{F}$            | Virtaus, -virta            | Suhde                   |                              |
| G                       | Pituus, asento             |                         |                              |
| $\bf H$                 | Käsiohjaus                 |                         |                              |
| $\mathbf I$             |                            |                         | Osoitus                      |
| $\overline{\mathbf{J}}$ |                            | Jaksottainen toiminta   |                              |
| K                       | Aika tai aikaohjaus        |                         |                              |
| L                       | Pinnan korkeus             |                         |                              |
| M                       | Kosteus                    |                         | Viestin muunto               |
| N                       | Käyttäjän valittavissa 3)  |                         | Käyttäjän valittavissa 3)    |
| $\overline{0}$          | Käyttäjän valittavissa 3)  |                         |                              |
| ${\bf P}$               | Paine                      |                         | Näytteen otto                |
| Q                       | Laatu, esim. Analyysi Vä-  | Integroiva tai summaava | Yhdistäminen tai summaa-     |
|                         | kevyys Johtavuus           | laskenta                | minen                        |
| $\mathbf R$             | Ydinsäteily                |                         | Piirto                       |
| S                       | Nopeus, taajuus            |                         | Kytkentätoiminta             |
| T                       | Lämpötila                  |                         | Lähetintoiminta              |
| U                       | Monimuuttuja 4)            |                         | Monitoiminta                 |
| $\mathbf{V}$            | Viskositeetti              |                         | Venttiili, toimiyksikkö      |
| W                       | Paino, voima               |                         |                              |
| $\mathbf X$             | Määrittelemättömät suureet |                         | Määrittelemättömät toimin-   |
|                         | 3)                         |                         | nat                          |
| Y                       | Käyttäjän valittavissa 3)  |                         | Laskentatoiminta             |
| Z                       |                            |                         | Hätä- tai turvatoiminta (lu- |
|                         |                            |                         | kitus)                       |

Taulukko 1 Instrumentoinnin piirrosmerkkien tunnuskirjaimet

#### 3.2 Laitteisto

Ohjauskeskus on esitetty kuvassa 3 ja osaluettelo on liitteessä 2. Sisääntulot ja ulostulot ovat listattu I/O-listassa liitteessä 3. Prosessia ohjaa ABB:n logiikka AC500, johon on liitetty kommunikointi yksiköiden kautta sekä ProfiBus (kenttäväylä) että ProfiNet (ethernet). ProfiNet kommunikoi HMI-paneelin, taajuusmuuttajan ja tietokoneen kanssa. ProfiBus kommunikoi taajuusmuuttajan ja lisä-I/O-keskuksen kanssa. I/O-väylään on liitetty sekä digitaaliset että analogiset sisääntulot ja ulostulot. Analogisilla ulostuloilla kontrolloidaan taajuusmuuttajia ja säätimiä. Analogisiin sisääntuloihin tulee paine- pinnankorkeus- ja virtausantureiden viestit. Digitaalisilla ulostuloilla kontrolloidaan releitä, kontaktoreita, magneettiventtiileitä ja merkkivaloja. Digitaalisiin sisääntuloihin tulee kytkimien, rajakytkimien ja painikkeiden tilat (liite 3).

Laitteiston koestus käyttöönoton aikana on tarpeellista virheiden välttämiseksi. Se onnistuu parhaiten askel askeleelta käyttöönoton aikana.

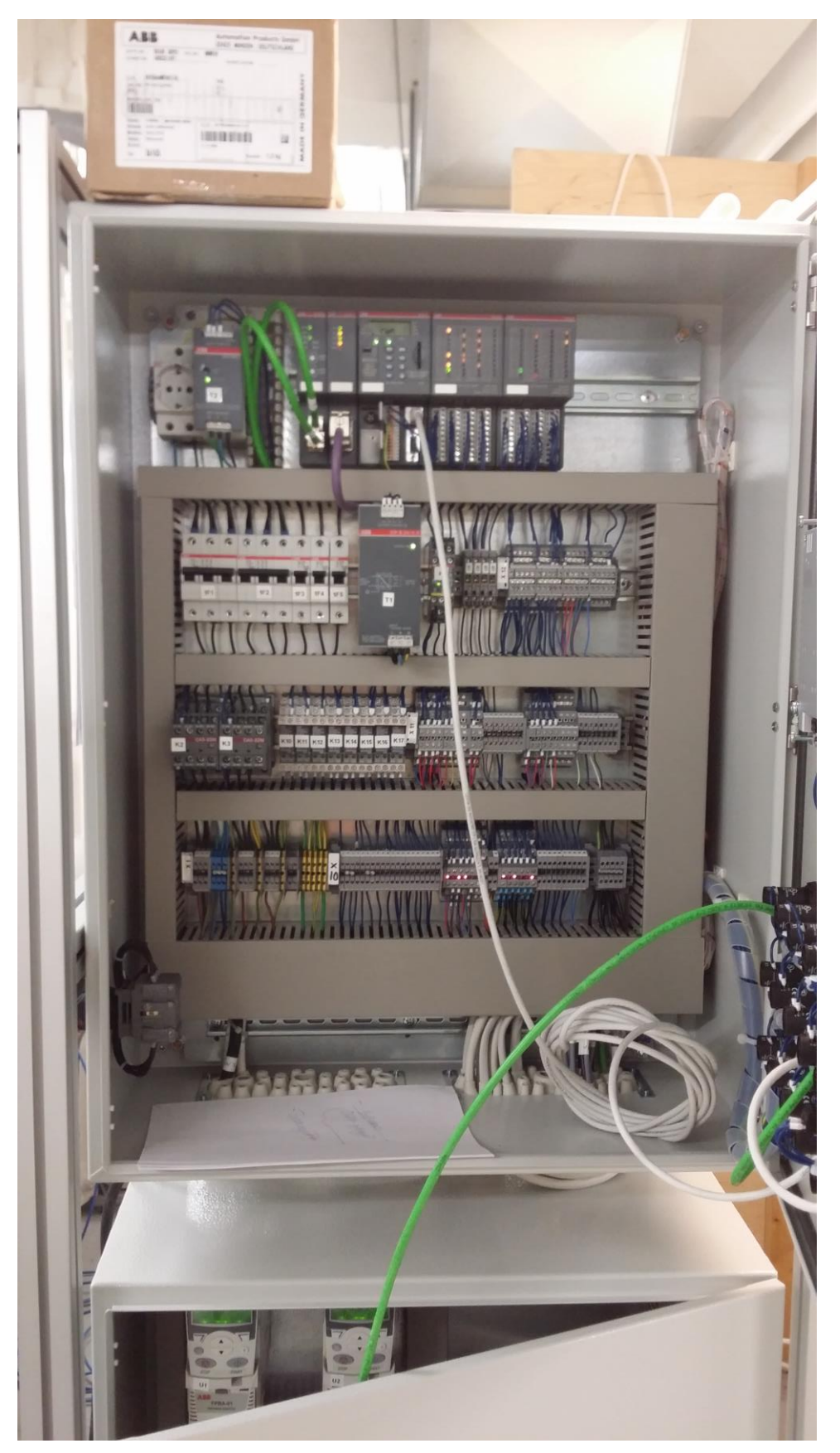

Kuva 3 Ohjauskeskus

#### 3.3 Ohjelmisto

ABB , Siemens ja monet muut yritykset hyödyntävät saksalaisen ohjelmistoyrityksen kehittämää ohjelmointiympäristöä, codesys. ABB Control Builder on AC500-tuoteperheen ohjelmoitavien logiikoiden ohjelmoimiseen käytettävä työkalu. Sillä voi ohjelmoida kaikki tarvittavat loogiset- ja säätötoiminnot. ABB Panel Builder on ohjelma, jolla voi luoda graafisia HMI-paneelisivuja (kuva 4).

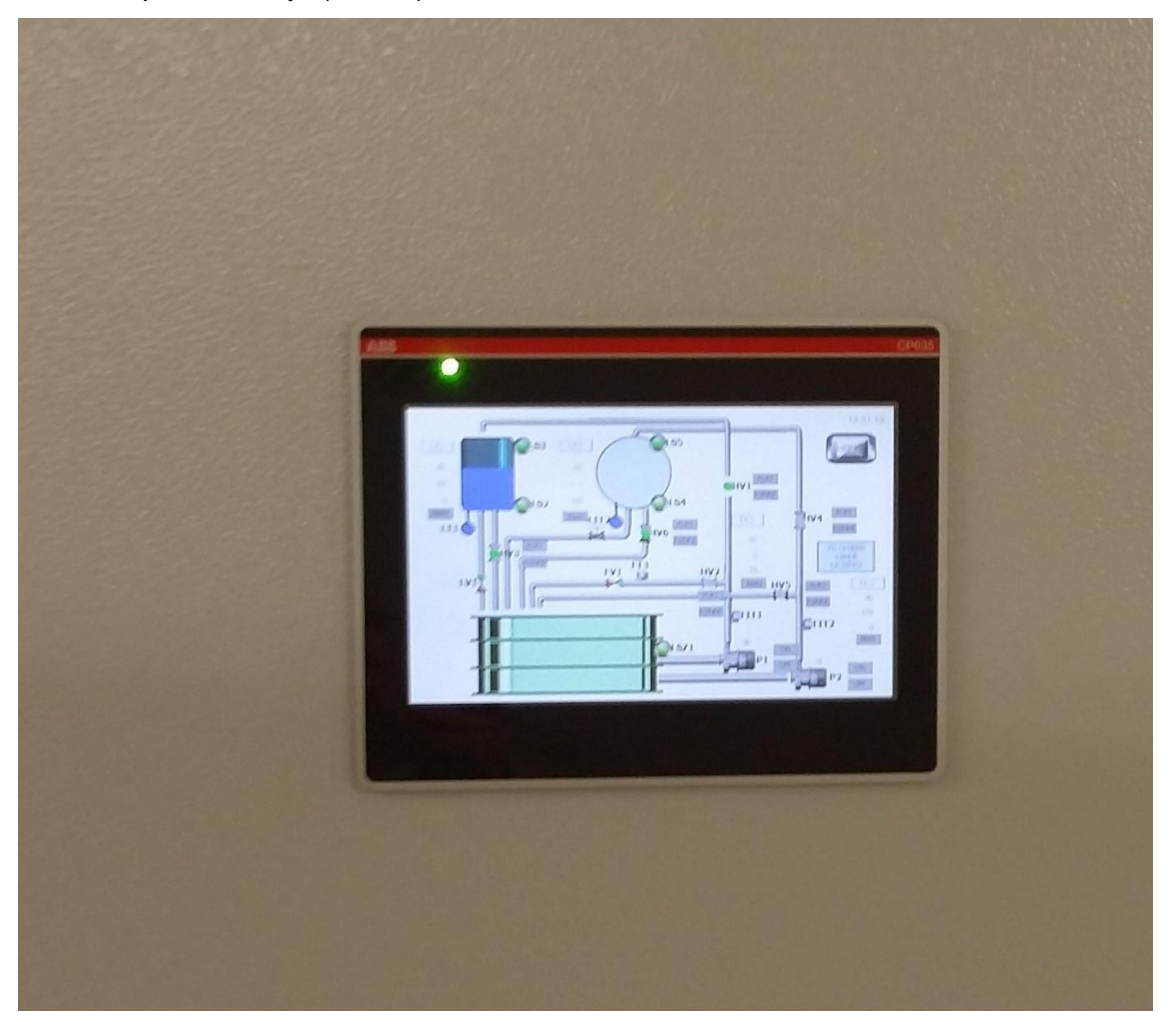

## Kuva 4 HMI-paneeli

Ohjelmistojen asentaminen PC:lle on helppoa. Tarvitsee vain seurata ohjeita niin se onnistuu. Tosin se vie aikaa niin kuin yleensä näin massiivisten ohjelmien asennus. Ohjelman käyttö esimerkiksi säätöpiirien luomiseen tehdään FBD-esitystavalla. Kuvassa 5 on tästä esimerkki.

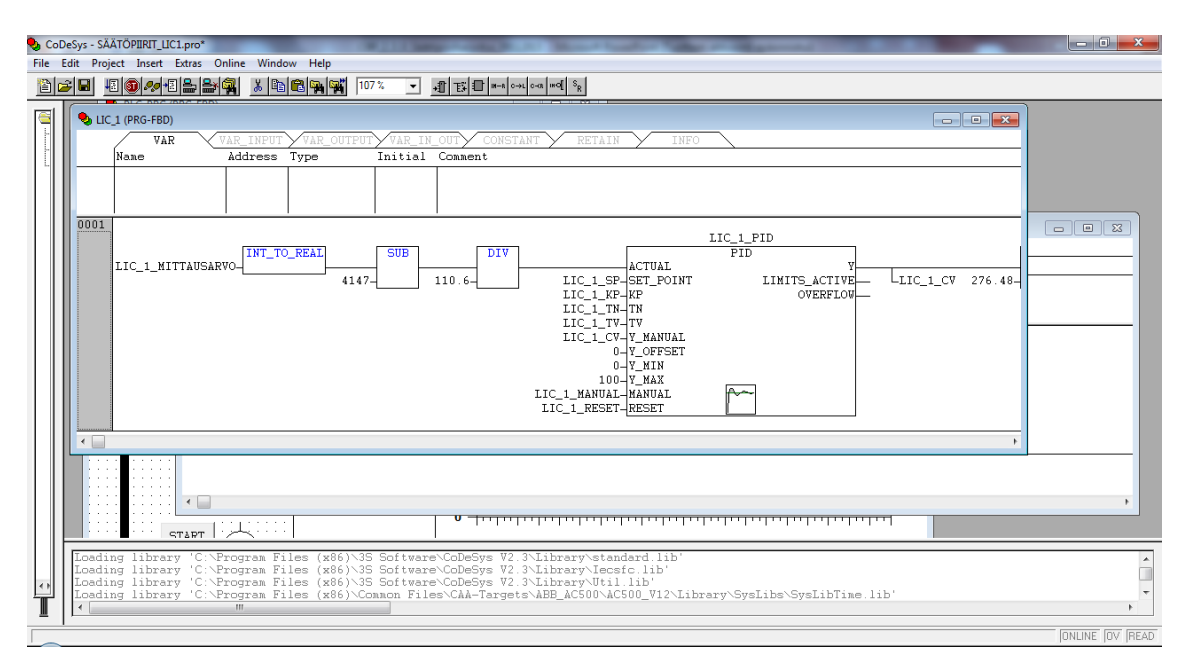

Kuva 5 Ohjelmallinen korkeudensäätöpiiri

## 3.4 Koulutus

Henkilökunnan (opettajien) koulutus on erittäin tärkeää laitteiston oikean käytön ja hyödyntämisen vuoksi. Käyttökoulutuksen lisäksi on syytä kerrata ohjelman teko ja käyttö. Koulutusmateriaali on tarkistettava säännöllisin väliajoin. Koulutuksella on ABB:n tuki, mikä on hyödyllistä uusimman tiedon saannissa.

Kenttälaitteiden eli lähettimien, toimilaitteiden, säätimien ja antureiden (Burkert) kalibrointiohjeet ovat dokumenteissa. Ne ovat askel askeleelta ohjeita, joten kalibroinnit voi harjoitella oppilaiden kanssa.

Asennuksen ja koulutuksen seuranta on myös tärkeää, jotta laitteisto ei jää käyttämättä.

## 3.5 Harjoitukset

Harjoitukset ovat olennainen osa oppimista. Ne on laadittava riittävän selkeiksi ja kuitenkin riittävän monipuolisiksi oppimisen kannalta. Esimerkiksi PID-säätimen periaatteet tulee tietää.

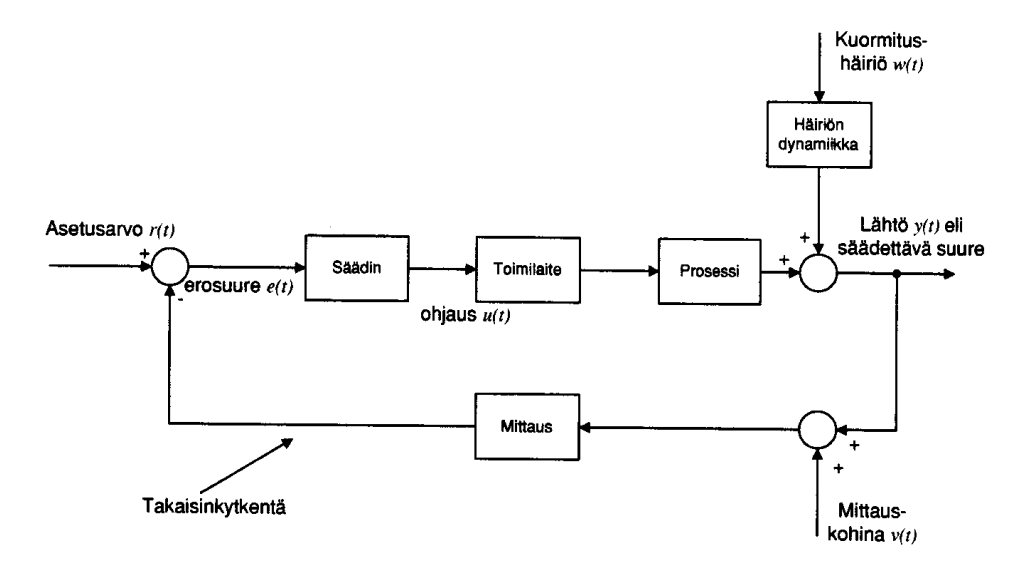

Kuva 6 PID-säätimen periaate

Kuvassa 6 on esitetty peruskomponentit ja kuvassa 7 matemaattinen algoritmi PID-säätöpiirille.

<span id="page-16-0"></span>
$$
u(t) = K_C \cdot (e(t) + \frac{1}{T_I} \int_0^t e(t) dt + T_D \cdot \frac{de(t)}{dt}
$$

 $u(t) = l \ddot{a} h d \ddot{o} n$  tila  $K_c =$  säädön vahvistus  $e(t) = e$ rosuure  $T_t = \text{int } e$ gro int iaika  $T_D =$  derivoint iaika

#### Kuva 7 PID-säätöpiirin kaava

Toisen asteen koulutuksen oppilaiden ei tarvitse osata kaavoja, mutta on hyvä tietää, mihin säätö perustuu. Vahvistuskerroin (*Kc)* on suhdekerroin säätimen ohjauksen ja erosuureen välillä.

Integrointiosa (*Ti*) käyttää ohjaukseen järjestelmän historiatietoja, siis erosuureen vanhoja arvoja. Sen päätarkoituksena on poistaa jatkuvuustilan virhe, sillä pienikin erosuureen arvo kasvattaa integrointiosan ansiosta säätimen lähtöä.

D-osa (Td) muodostaa ohjauksen erosuureen tai tarkasteltavan säädettävän suureen muutosnopeuden pohjalta. Muutosnopeutta voidaan pitää ennustuksena järjestelmän käyttäytymisestä tulevaisuudessa.

Nämä kaikki on toteutettavissa ja kokeiltavissa laitteistolla käytännössä. Näin oppilaat näkevät miten eri viritysparametrit vaikuttavat säätöön. Kytkennät on muutettavissa ja uudelleen kytkettävissä eri tavoin. Ohjelmalla on mahdollisuus tehdä erilaisia ohjauksia ja mittauksia. Näin oppilaille on tehtävissä erilaisia ja eritasoisia harjoituksia.

Liitteessä 4 on esimerkkejä vesiprosessiharjoituksista. Aluksi keskitytään binääriharjoituksiin lamppujen ohjauksin ja kytkimien tila tiedoin. Sitä laajennetaan graafisella visualisoinnilla ja analogisien signaalien käytöllä.

Opetuksessa voidaan antaa esimerkiksi I/O kartta oppilaille ja opastaa enemmän, jos asia tuntuu vaikealta.

## **4 Yhteenveto**

Vesiprosessi on monipuolinen ja totuudenmukainen opetuslaitteisto prosessiautomaatiotekniikassa. Sitä voidaan hyödyntää myös muissa automaatioaloilla. Prosessia voidaan laajentaa, koska sisääntuloja ja ulostuloja on ylimääräisiä sekä analogisia että digitaalisia. Lämpötilan mittaus ja säätö on seuraava laajennettava asia. Se voidaan toteuttaa PWM-säädöllä, lämpötila-anturilla (PT1000) ja lämmitysvastuksella.

Vesiprosessi soveltuu hyvin opetukseen käytännönläheisellä tavalla. Vastaavia käytännön sovellutuksia on esimerkiksi vedenpuhdistamoilla isommassa mittakaavassa. Samaa vesiprosessia käytetään myös Taitaja-kilpailuissa.

Koska kaikki opetusmateriaali on digitaalisena, sitä voidaan hyödyntää etäopiskelussa ja interaktiivisessa opiskelussa.

# **Lähteet**

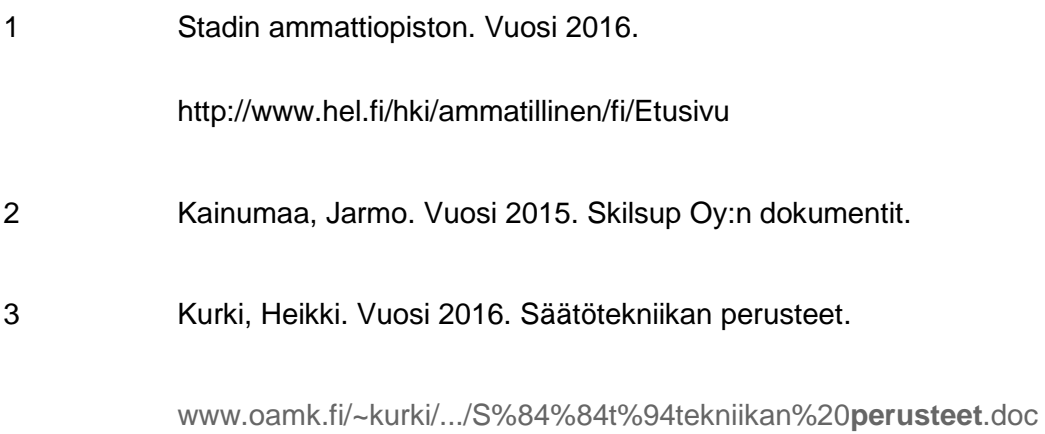

# **Liite 1: Käyttöönottomittaukset**

**RLO, maadoituksen jatkuvuus. Referenssipiste syöttöpistotulppa, maadoituskosketin:**

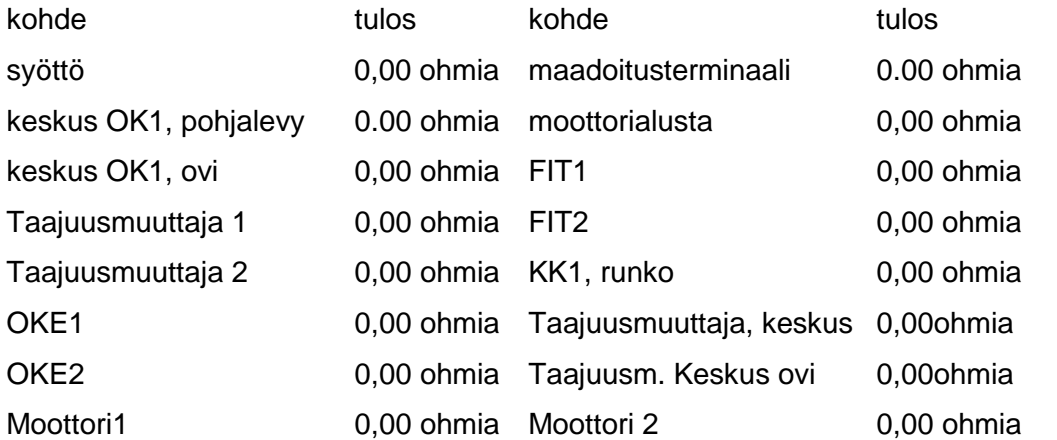

## **RISO, eristysresistanssi:**

Mitattiin syöttö, koko asennus ja johdotus ennen taajuusmuuttajia, johdonsuoja-automaatit kiinni, nolla- ja vaihejohtimet irrotettuina taajuusmuuttajalta (U1 ja U2), etukontaktorit painettuina kiinni

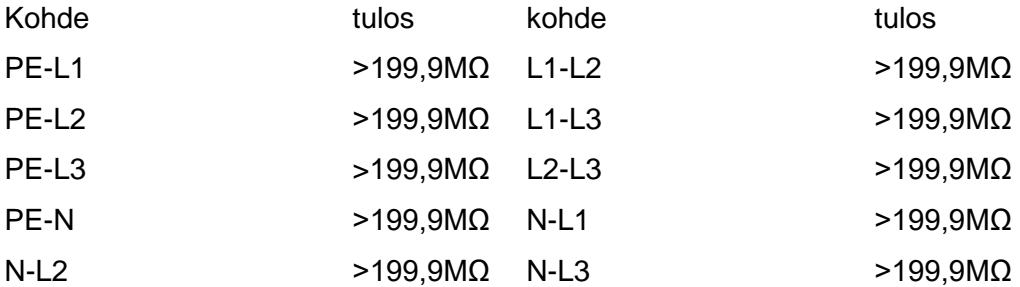

**Moottorikaapelit, turvakytkimet kiinni, vaihejohtimet irrotettuna taajuusmuuttajilta:**

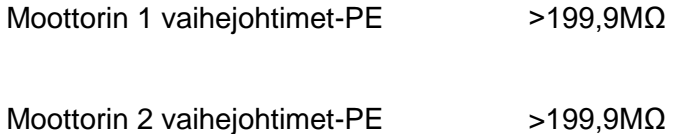

# **Liite 2: Osaluettelo**

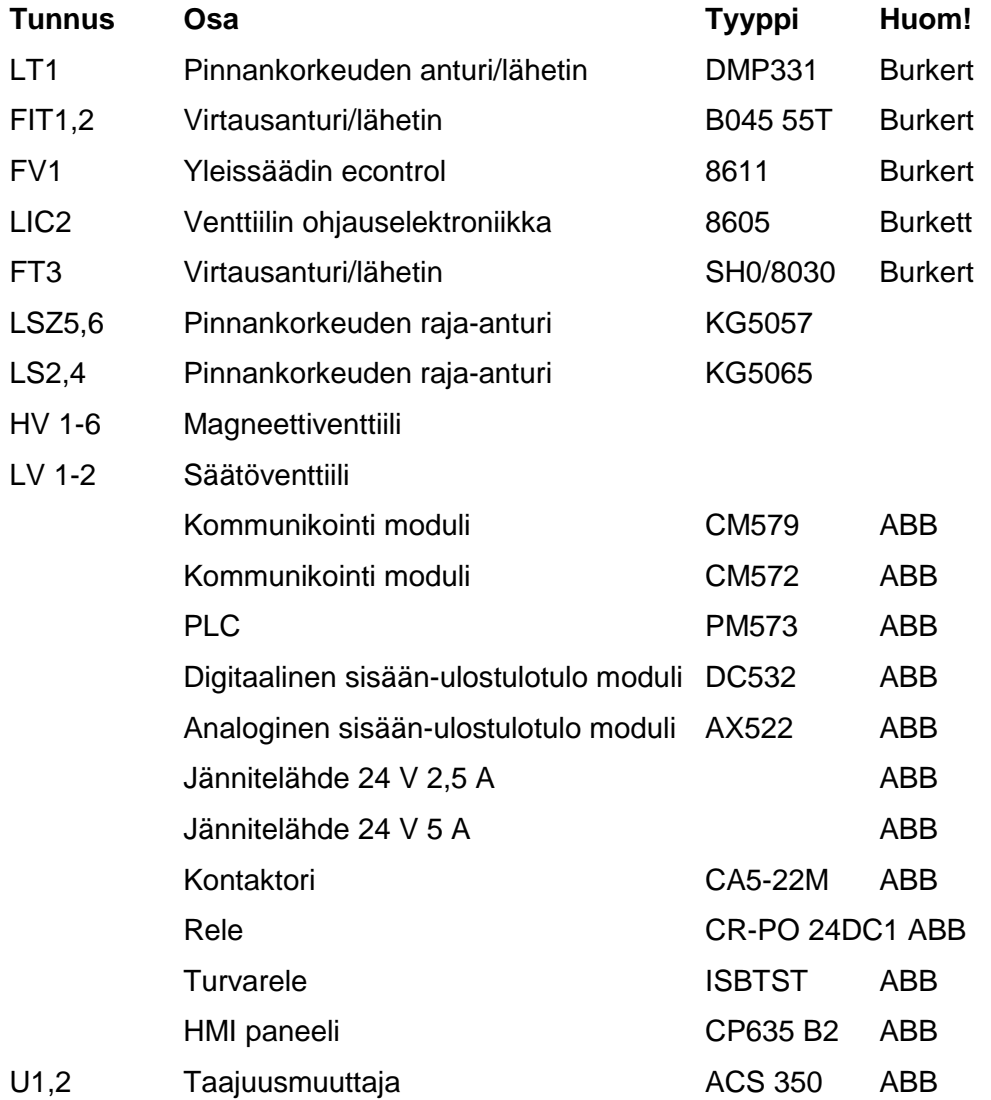

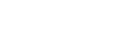

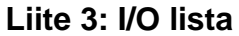

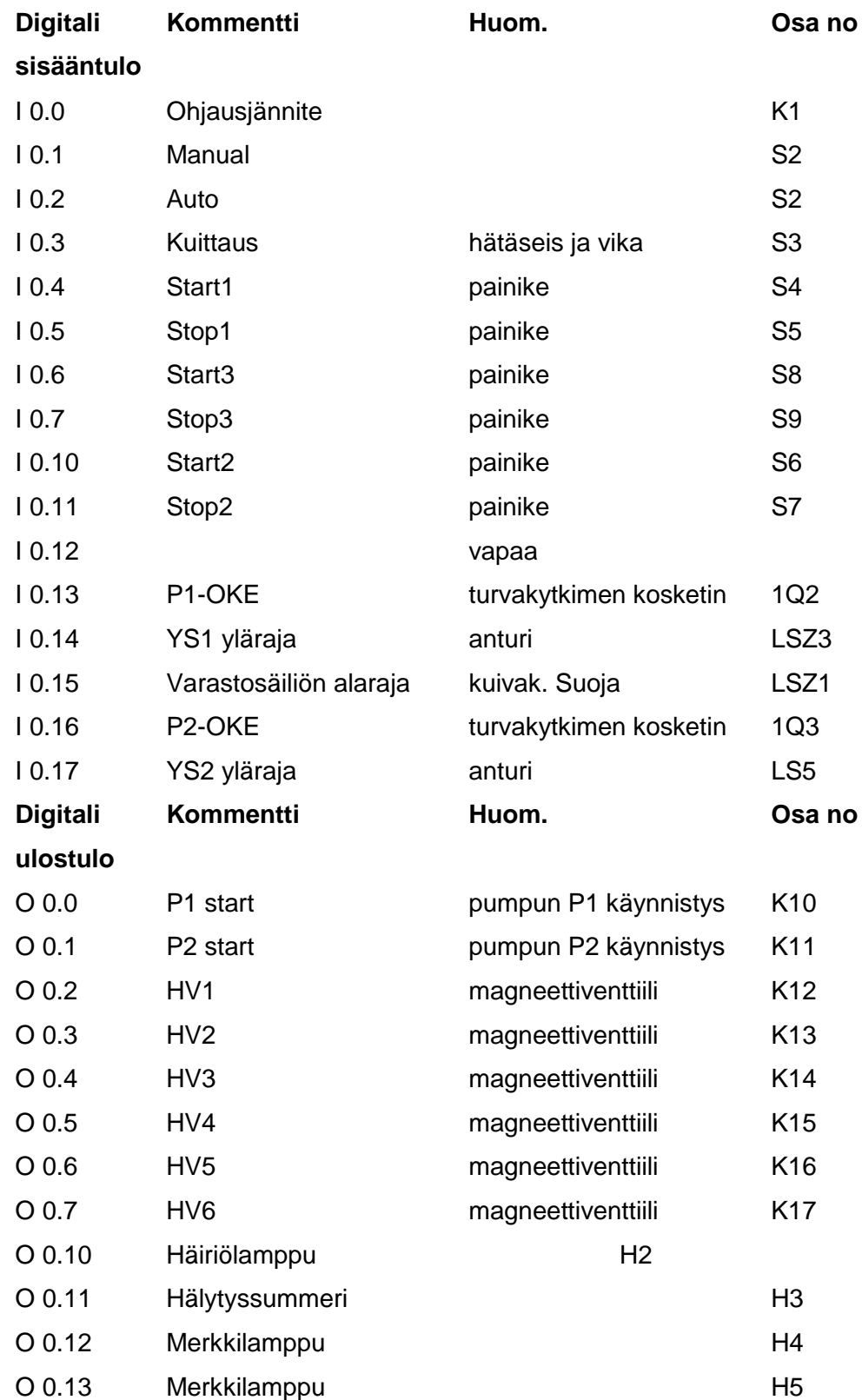

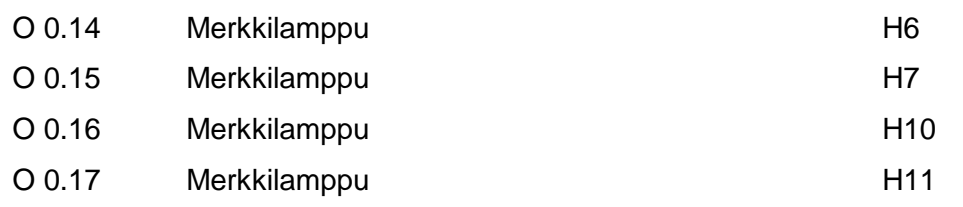

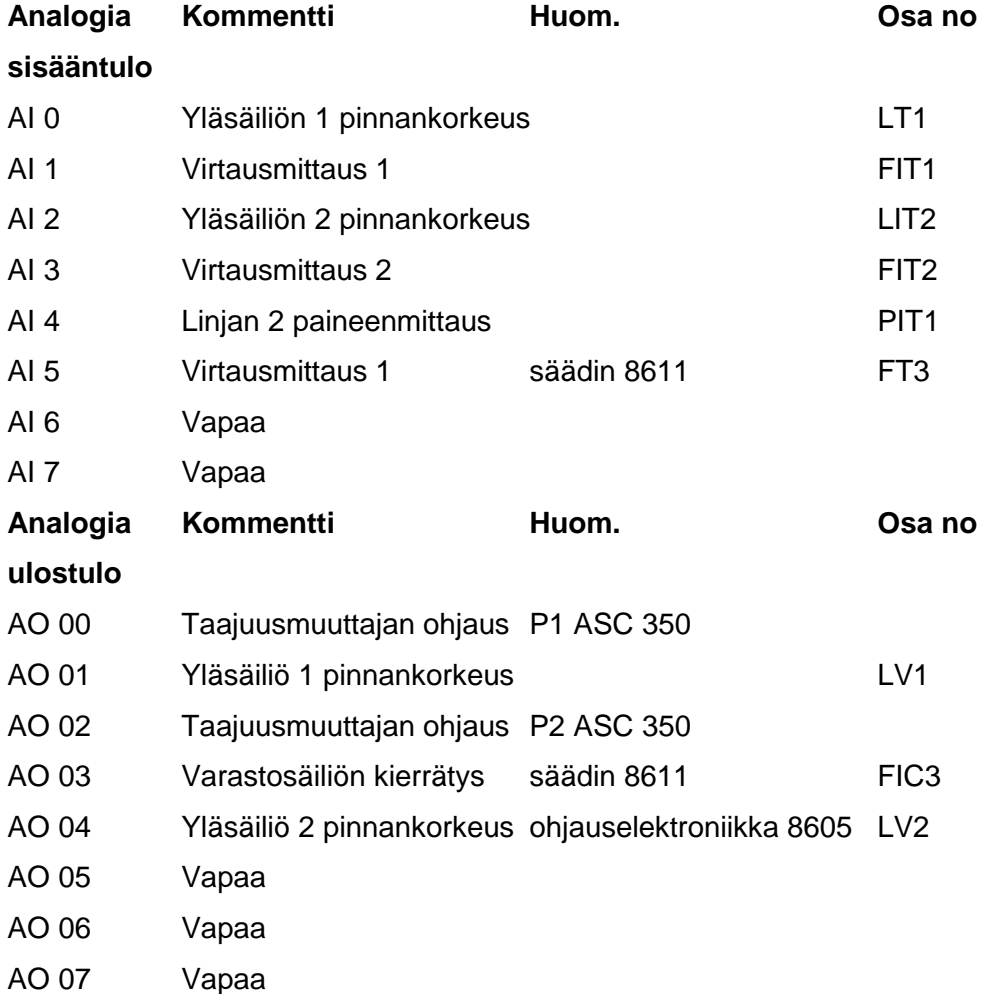

# **Liite 4: Harjoituksia**

Vesiprosessitehtäviä, binääriohjaukset

- 1. Prosessin osien ohjaus I/O-käyttöliittymän painikkeiden ja indikointi merkkilamppujen avulla. Laajentuu visualisoinnilla ja analogiasignaalien käytöllä.
	- a. Yläsäiliö 1:n täyttö ja tyhjennys.( HV1, Start1, Stop1, H4) + (P1, Start2, Stop2, H5, LSZ3, LSZ1)+ (HV3, Start3, Stop3,H6). Sulkeiden sisällä ohjattava toimilaite, sen ohjauskytkimet, indikointi ja mahdolliset lukitussignaalit. Huomaa, että P1-ohjaus tässä pelkästään PI\_Start-bitin avulla, jolloin minimitaajuus pitää parametroida esim. 35Hz. Toinen vaihtoehto on asettaa 11-ryhmässä nopeusohjeen lähteeksi operointipaneeli, josta voidaan syöttää esim. tuo 35 Hz taajuusohje. Oleellista myös pumpun käynnin pysäyttävät lukitukset LSZ1 ja LSZ3. Ohjelman toiminta puhtaasti käsiohjaus pitotoiminnoilla.
	- b. Lisätään visualisoinnin puolelle vastaavat käynnistyspainikkeet. Huomaa lisätä ohjelman puolelle ensin TAI-portteihin nk. VISU\_START- ja VISU\_STOP-signaalit painikkeita varten.
	- c. Seuraavaksi lisätään käynnistyshälytys 5 s. ,kun P1 käynnistetään. (painikkeen Start 2 painamiseen jälkeen 5 s hälytys, 5 s tauko ja pumpun käynnistys.
	- d. Seuraavaksi esim. automaattinen tyhjennysventtiilin HV3 avaaminen , kun veden pinta saavuttaa ylärajan.
	- e. Otetaan visualisointi ja analoginen puoli mukaan. Valitaan taajuusmuuttajassa U1 Ohjeen 1 lähteeksi AI1. Luodaan visualisointi, jossa Slideri ja syöttökenttä, joilla annetaan taajuusohje. Huomaa avata CBP:n puolella ko. lähtökanava AO\_00 4-20mA alueella.
	- f. Otetaan mittaussignaali mukaan. Avataan tulokanava AI\_00 ja valitaan signaalityypiksi 4-20mA. Huomaa mittaussignaalin skaalaus. Signaalityypin konvertointi I/O-kortin 16-bittisestä kokonaislukuesityksestä liukuluvuksi (INT\_TO\_REAL). Nollapisteen siirto (SUB-lohkoon -8400) , skaalaus 0-100-asteikkoon (DIV-lohkon jakajaksi 100.4 =sata piste neljä) Jos halutaan senteiksi asteikolla 0-40 cm , tulee signaali jakaa edelleen luvulla 2.5.
- 2. Prosessin ohjaus I/O-käyttöliittymällä. Mukana analogiset mittaus- ja ohjaussignaalit sekä visualisointi.
	- a. Yläsäiliön 2 täyttö ja automaattinen tyhjennys. Laadi ohjaus, jossa yläsäiliö 2:n täyttöreitti HV4:n kautta avataan valitusta Start-painikkeesta . Pumppu 2 käynnistetään 35Hz taajuudella valitusta painikkeesta. Tee ohjelmaan pinnankorkeuden raja-arvoon perustuva lukitus, jonka saavuttamisen jälkeen on avattavissa venttiili HV6. Jos vedenpinta saavuttaa säiliön 2 ylärajan LSZ5, pumppu pysähtyy ja tulee hälytys, joka on kuitattavissa kuittauspainikkeesta. Laadi I/O-luettelo ja avaa analogiset kanavat 4-20mA signaaleille.
- b. Laadi ohjaus, jossa HV4 ja HV6 avataan ja P2 käynnistetään painikkeesta Start1. Pumpun taajuusohje annetaan kytkimien Start2 ja Stop 2 bittikombinaatioilla siten, että valittavissa on neljä nopeutta; 0 Hz, 20 Hz, 30Hz ja 40 Hz. Nopeus valitaan painamalla painiketta Start3. Kaikki toiminnot pysähtyvät painikkeesta Stop1.
- 3. Häiriöidenkäsittely. Laadi häiriöidenkäsittelyophjelma, jossa uusi häiriö aiheuttaa aina hälytyksen summerilla ja summeri on kuitattavissa kuittauspainikkeella. Häiriövalo palaa aina kun häiriö on olemassa. Häiriöisignaaleja tuottavat LSZ1, LSZ3, LSZ5, OKE1+AUTO-moodi, OKE2+AUTO-moodi. Laadi visualisointi, joka ilmaisee häiriön vilkuttamalla häiriösymbolia, joka kuittauksen jälkeen jää palamaan niin pitkäksi aikaa kun häiriö on olemassa.